#### **JBoss SUMIT WORLD**

# **PRESENTED BY RED HAT**

# **LEARN. NETWORK. EXPERIENCE OPEN SOURCE.**

www.theredhatsummit.com

# **RPM-ifying System Configurations**

Paul Waterman Professional, IT Systems Motorola, Inc. June 24, 2010

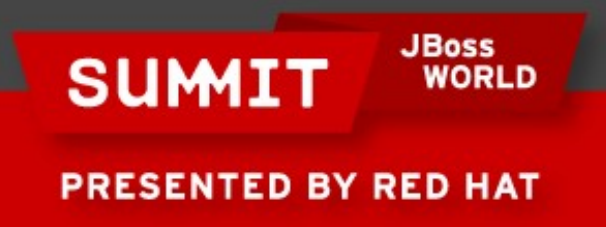

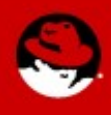

# **Introductory Items**

**JBoss<br>WORLD SUMIT PRESENTED BY RED HAT** 

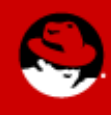

# **Agenda**

#### • Introductory Items

Housekeeping items like this agenda, who I am, expectations, etc.

### • The Scenario

How system configurations are typically handled and why RPM's are better.

### • RPMs: A Few Quick Reminders

Pointers to RPM resources, and some reminders about how RPMs work.

### • Controlling System Services

How to make sure that services are automatically configured as you want them.

#### • System Configuration Files

How to avoid the pitfalls of using RPM's to install system configuration files.

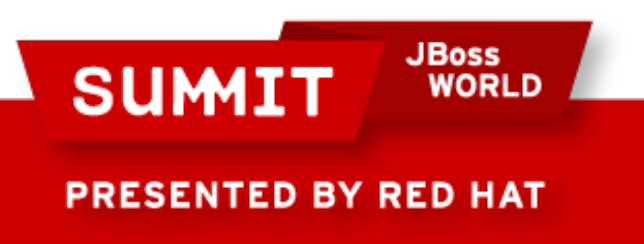

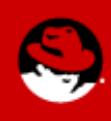

# **Who is Paul Waterman?**

• Motorolan

I've worked at Motorola, Inc. for 14 years, and am currently the Linux Technical Lead for Midrange Unix Operations.

### • Computer Geek

My first computer was a TRS-80 Model I with 16k of RAM in 1980.

#### • Unix Guy

I was first introduced to Unix (ULTRIX) on a DEC MicroVAX II in 1987.

#### **Fun Fact:**

**Tull Fact.**<br>Tues played *Ever played Nethack? I was the principal author of the WCST Nethack Spoilers. Ever played Nethack? I was the principal author of the WCST Nethack Spoilers.*

#### ● Linux Fan

I started using Linux in 1997 to run Magic: The Gathering tournaments.

### • Red Hat Admin

**JBoss** 

I began using Red Hat personally with Red Hat 5.2, at Motorola with Red Hat 6.2, was certified RHCE in 2004, and certified RHCA in 2009.

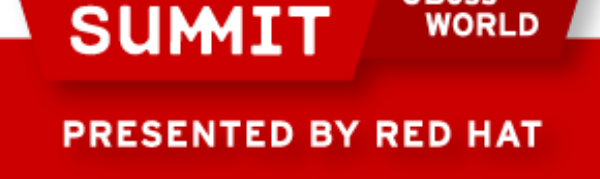

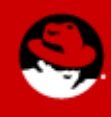

## **Expectations**

- To get the most out of this presentation, you should ...
	- ... have system administration skills. (RHCE or equivalent skills will best help you grasp the material.)
	- ... be familiar with creating RPM's (spec files, etc.). (This is not intended to be a general training session on creating RPM's.)
- $\bullet$  If you have questions, don't wait ask them! If the question will take too long to answer or take us too far off topic, we'll move on and you can talk to me afterward.

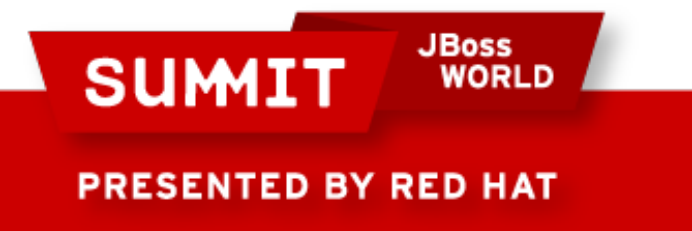

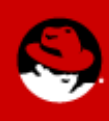

# **Potential Disappointment**

In the interest of being up-front, one topic mentioned in the session description simply couldn't be covered in the time allocation given:

• Constructing files on the fly in your RPM and how to properly handle validation of those files.

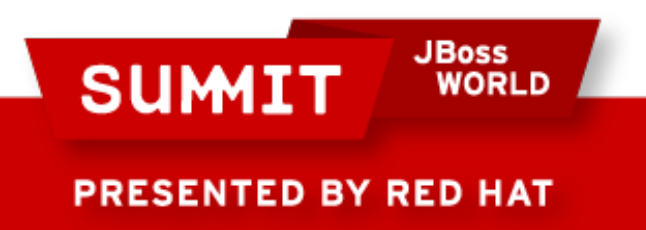

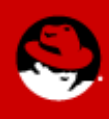

# **The Scenario**

**JBoss<br>WORLD SUMIT PRESENTED BY RED HAT** 

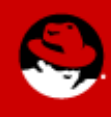

# **Scenario 1**

#### Does this look familiar?

#---------------------------------------------------------------- # Kickstart configuration file post install script

%post

```
/sbin/chkconfig --level 0123456 service1 off
/sbin/chkconfig --level 35 service2 on
```
cat > /etc/resolv.conf <<EOF Domain mydomain.com nameserver 192.168.1.1 nameserver 192.168.2.2 EOF

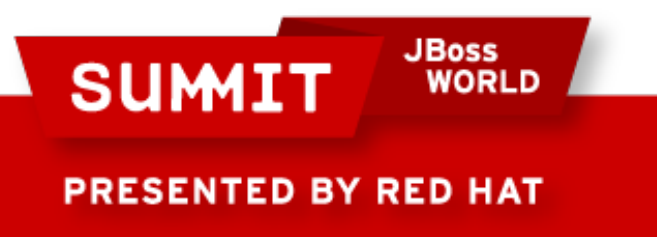

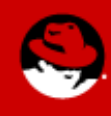

# **Controlling Configuration in Kickstart**

Service configurations and system configuration files are often dropped into the %post section of a kickstart configuration file.

- Good: Ensures that the system is configured in a standard way when a system is first loaded.
- Bad: Doesn't address what happens after the system is first loaded.
	- What if somebody installs a service?
	- What if somebody changes a configuration file?
	- What if you need to update the system?

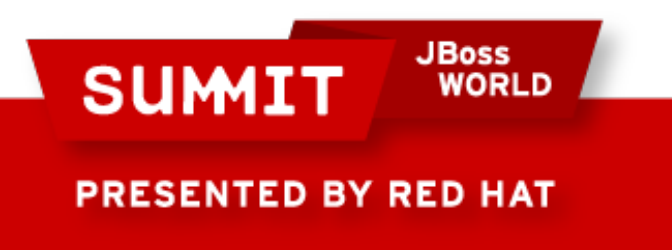

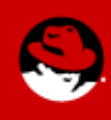

# **Scenario 2**

#### Does this look familiar?

#!/bin/sh # Run this script any time to configure the system

/sbin/chkconfig --level 0123456 service1 off /sbin/chkconfig --level 35 service2 on

cat > /etc/resolv.conf <<EOF Domain mydomain.com nameserver 192.168.1.1 nameserver 192.168.2.2 EOF

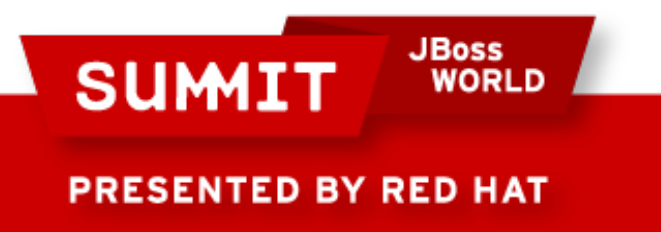

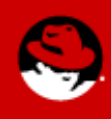

# **Controlling Configuration via Script**

To avoid the one-time nature of kickstarts, a script may be created to manage service configurations and system configuration files. This can even be run by a kickstart.

- Good: Lets you set the system to a known configuration any time you want.
- Bad: Usually isn't automatic.
- Bad: Usually doesn't let you do validation.
- Bad: Usually doesn't address deliberate local changes.

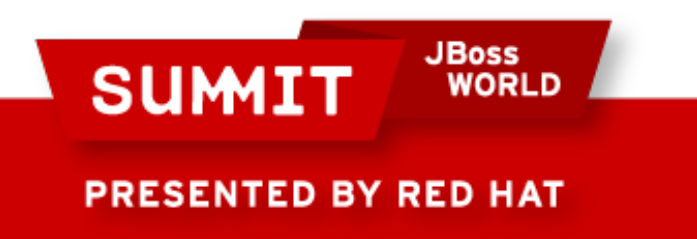

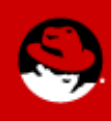

# **The Solution?**

Create an RPM:

- Can be installed during a kickstart.
- Can be installed later.
- Can be updated if and when needed.
- Can automatically respond to system changes.
- Can be validated.
- Can address deliberate local configuration changes.

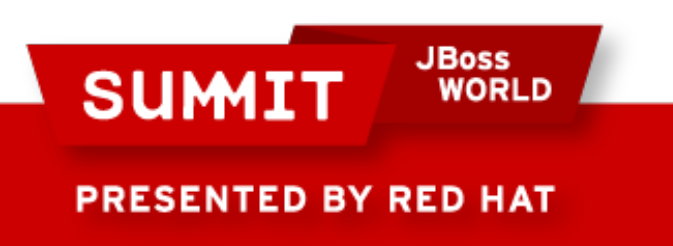

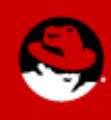

# **RPMs: A Few Quick Reminders**

**JBoss SUMIT WORLD PRESENTED BY RED HAT** 

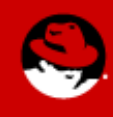

#### **Creating an RPM** *Some Useful Resources*

If you're not familiar with how RPM spec files and rpmbuild work, or would like to like to become more familiar, here are a couple of useful resources:

- Maximum RPM (old and slightly out-of-date, but good): <http://www.redhat.com/docs/books/max-rpm/>
- Fedora Project RPM Guide: <http://tinyurl.com/fedora-rpm-guide>

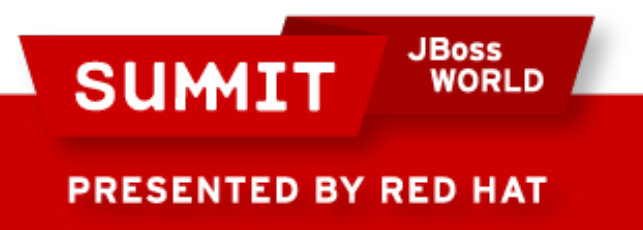

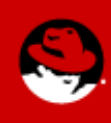

#### **Creating an RPM** *Quick Reminder: The Preamble*

#### An RPM spec file always starts with a preamble or introduction section, something like this:

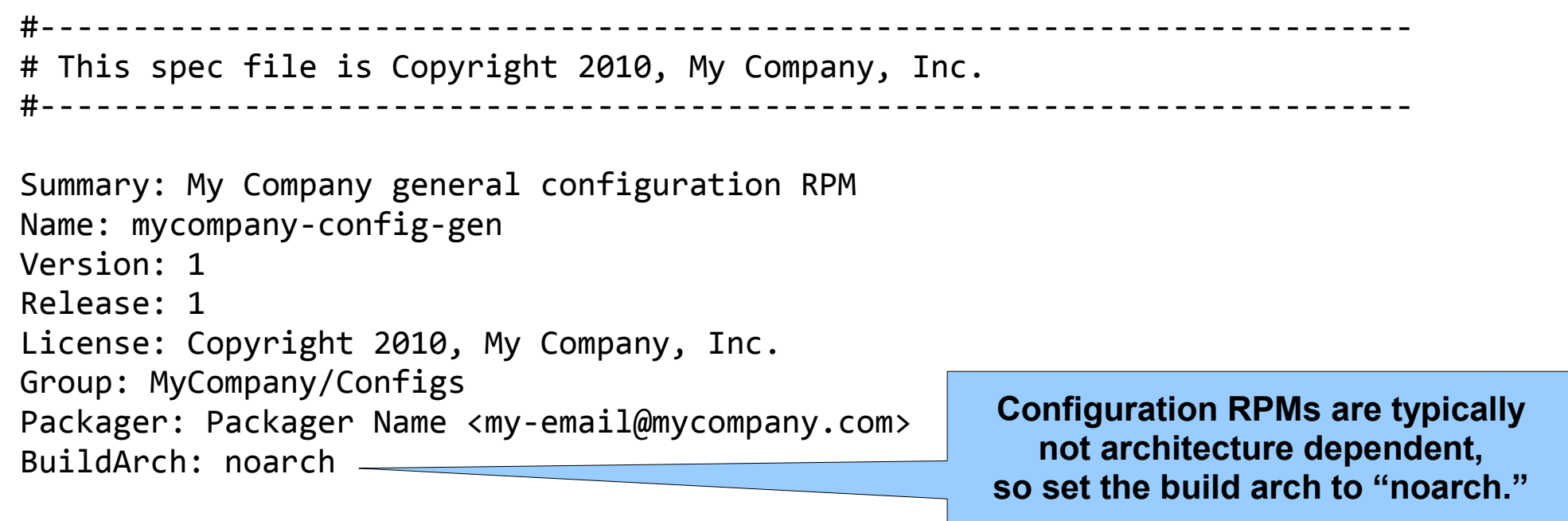

#### %description

This RPM provides general services and security configuration for My Company.

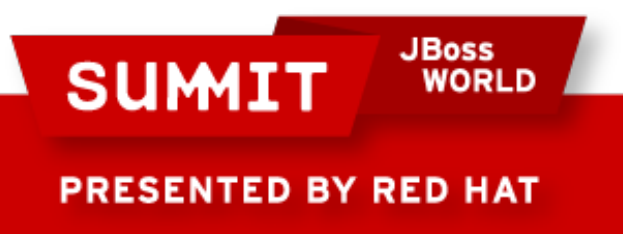

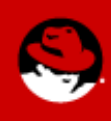

#### **Using RPMs** *A Quick Reminder About Order – Installs*

When installing an RPM, things happen in this order:

- 1.Execute any applicable %triggerprein scriptlets. *(%triggerprein scriptlets are ignored prior to RHEL 5.)*
- 2.Execute %pre scriptlet.
- 3.Install RPM files.
- 4.Execute %post scriptlet.
- 5.Execute any applicable %triggerin scriptlets.

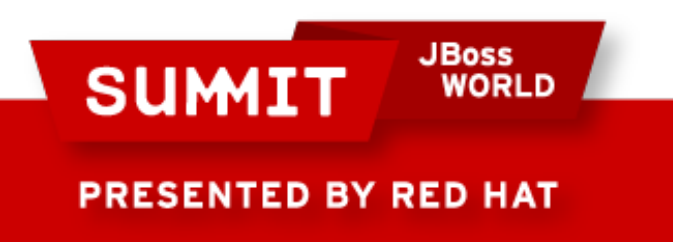

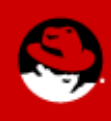

#### **Using RPMs** *A Quick Reminder About Order – Uninstalls*

When installing an RPM, things happen in this order:

- 1.Execute any applicable %triggerun scriptlets.
- 2.Execute %preun scriptlet.
- 3.Remove RPM files.
- 4.Execute %postun scriptlet.
- 5.Execute any applicable %triggerpostun scriptlets.

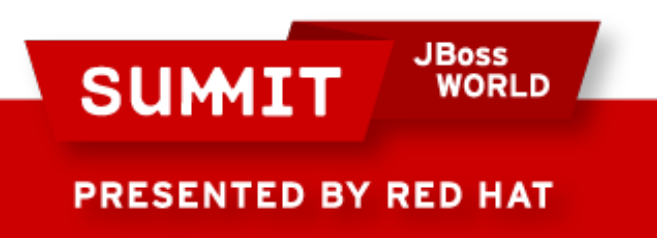

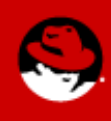

#### **Using RPMs** *A Quick Reminder About Order – Upgrades*

When upgrading an RPM (including "upgrades" to older versions), things happen in this order:

- 1.Install the new RPM
- 2.Uninstall the old RPM

This can be counter-intuitive and can cause problems if you forget this order when creating your RPM scriptlets.

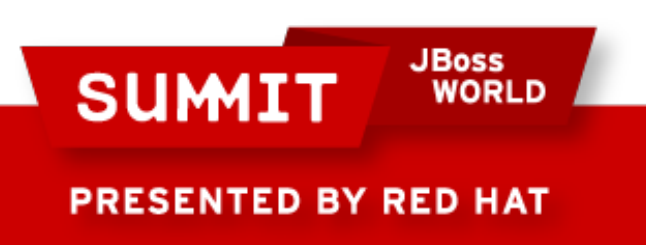

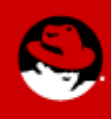

# **Controlling System Services**

**JBoss SUMIT WORLD PRESENTED BY RED HAT** 

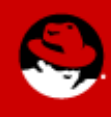

#### **Managing Services in an RPM** *Take 1: A simple %pre and %post scriptlet*

Here's a common first try at managing services via RPM:

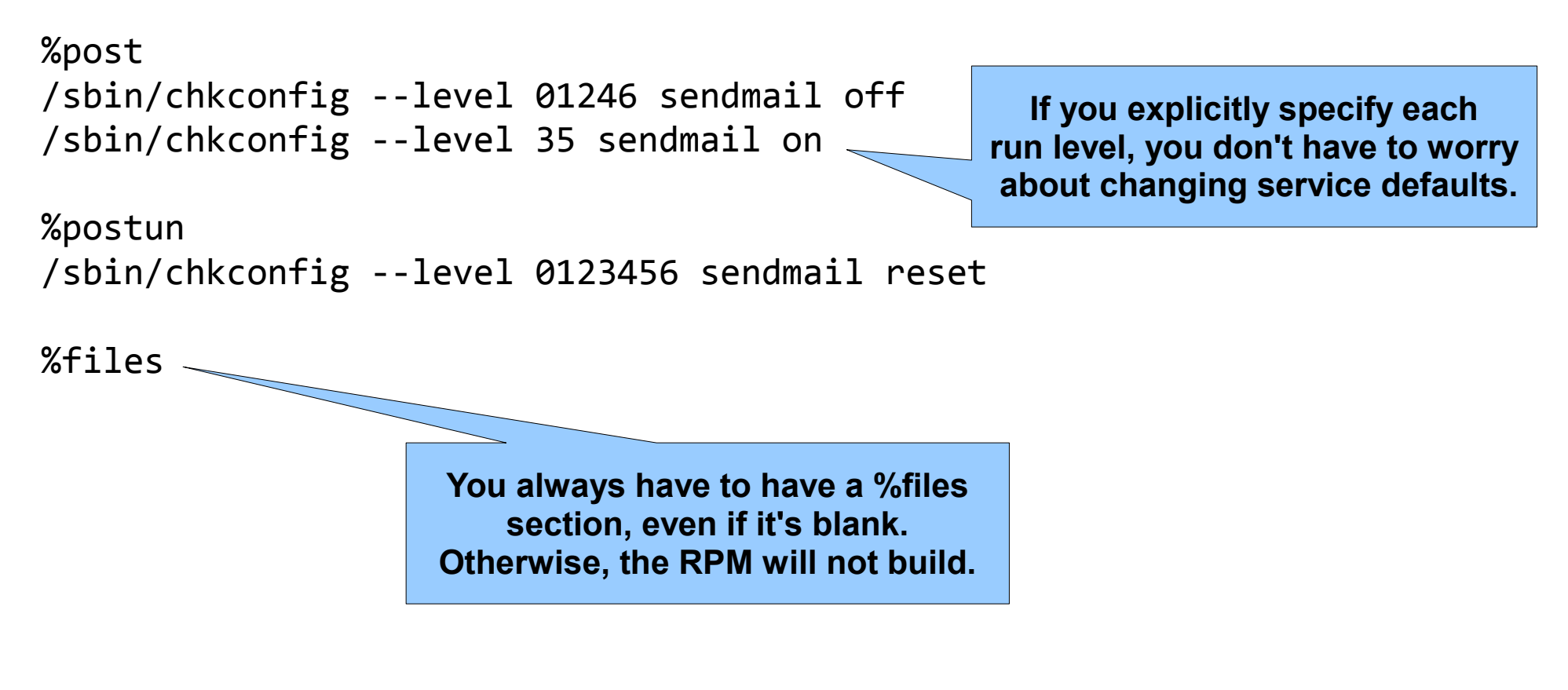

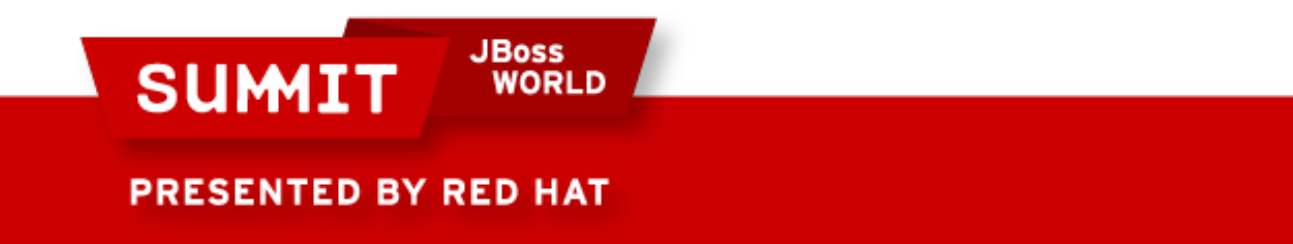

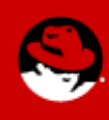

#### **Managing Services in an RPM** *Take 1: Why it's broken*

Remember what happens when upgrading an RPM?

### 1.Install the new RPM

During this step, the new RPM's %post scriptlet will run:

/sbin/chkconfig --level 01246 sendmail off /sbin/chkconfig --level 35 sendmail on

# 2.Uninstall the old RPM

During this step, the old RPM's %postun scriptlet will run:

/sbin/chkconfig --level 0123456 sendmail reset

The net result is that the service will be back to a default state after any upgrade!

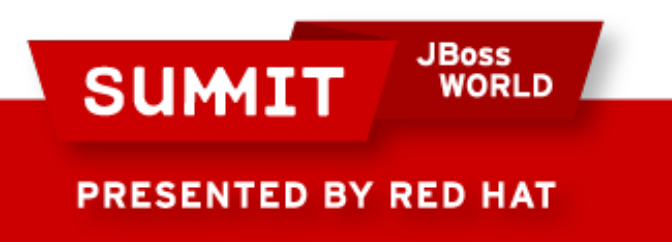

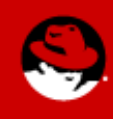

#### **Managing Services in an RPM** *Take 2: A slightly more complex %post scriptlet*

### Let's fix that problem in the % postun scriptlet:

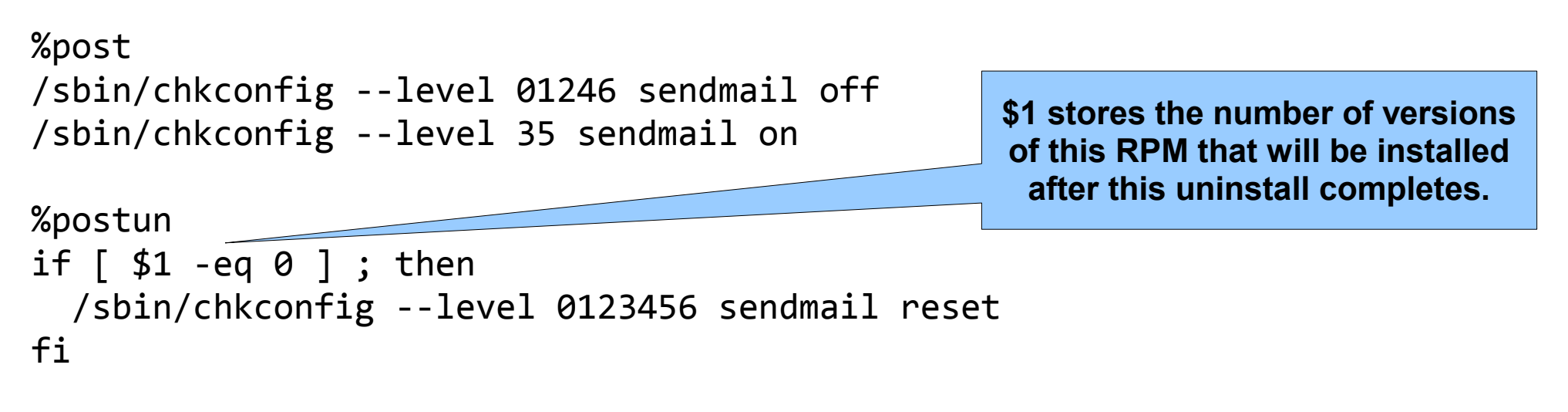

%files

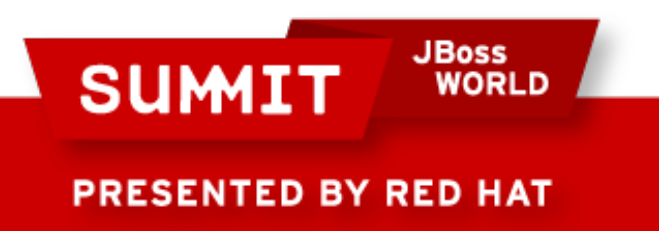

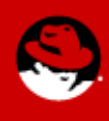

#### **Managing Services in an RPM** *Take 2: Why it's still broken*

What about the following?

- What happens if the service you're controlling isn't installed? Does your scriptlet fail?
- What happens if the service you're controlling gets installed later? Does the service just use default run states?
- What happens if the service you're controlling gets upgraded? Does that reset the service run states?

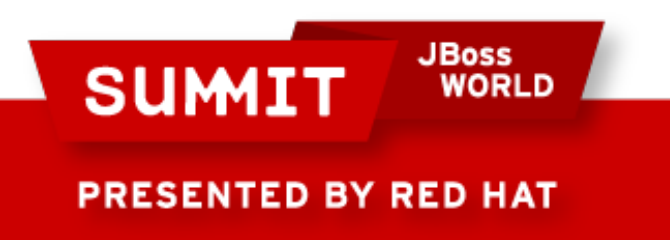

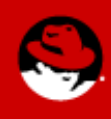

#### **Managing Services in an RPM** *The solution: Triggers*

Triggers are special scriptlets: Their execution depends on another package being installed or uninstalled.

#### • %triggerprein

Executes before the containing RPM is installed if the target RPM is already installed. Also executes before the target RPM is installed so long as the RPM containing the trigger remains installed on the system.

*IMPORTANT: This trigger type is only available on newer versions of RPM (e.g., in RHEL 5+). If you create an RPM containing this type of trigger on RHEL 5, the trigger will be gracefully ignored on older systems. If you attempt to create an RPM containing this type of trigger on older RHEL versions, the %triggerprein directive will be taken as a literal string at that point in the spec file.*

#### • %triggerin

Executes after the containing RPM is installed if the target RPM is already installed. Also executes after the target RPM is installed so long as the RPM containing the trigger remains installed on the system.

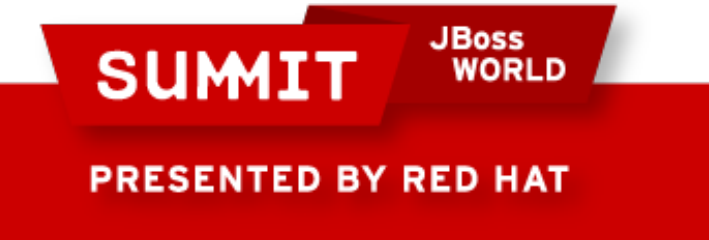

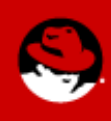

#### **Managing Services in an RPM** *The solution: Triggers*

# Additional trigger types:

## • %triggerun

Executes before the RPM containing the trigger is uninstalled if the target RPM is installed on the system.

Also executes before the target RPM is uninstalled so long as the RPM containing the trigger remains installed on the system.

#### • %triggerpostun

Executes after the target RPM is uninstalled so long as the RPM containing the trigger remains installed on the system.

Does *not* execute when the RPM containing the trigger is uninstalled.

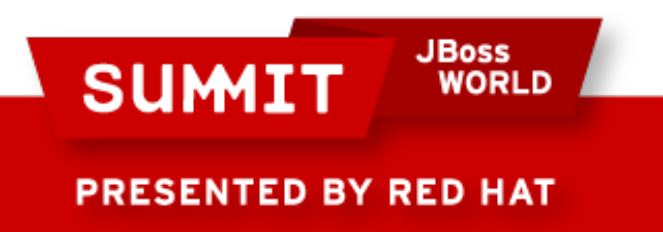

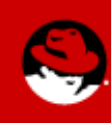

#### **Managing Services in an RPM** *Take 3: Using triggers*

#### Triggers provide the most robust solution:

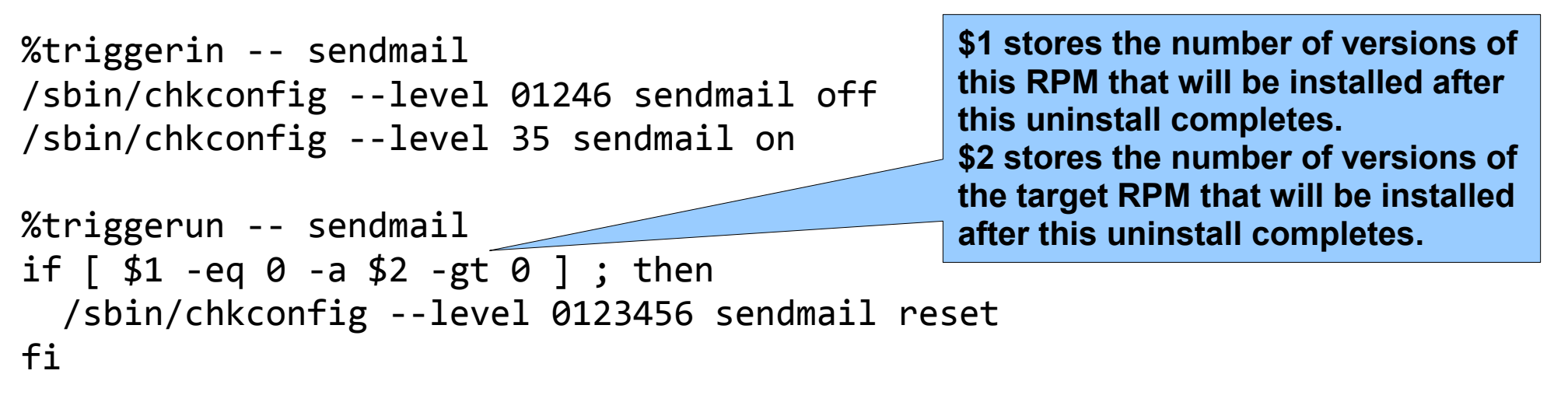

%files

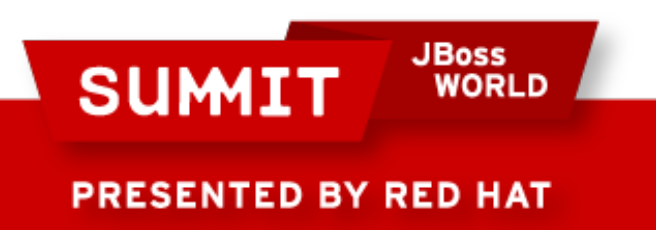

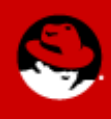

#### **Managing Services in an RPM** *Hints: Remember that targets may differ*

If you want your configuration RPM to work across multiple different OS distributions and/or versions, keep in mind that you may have to deal with multiple targets. Some quick examples:

- In RHEL 3, the audit service is provided by the laus package. In RHEL 4 and 5 the auditd service is provided by the audit package.
- In RHEL 3, the xfs service is provided by the Xfree86-xfs package. In RHEL 4 and 5 the same service is provided by xorg-x11-xfs.
- In RHEL 3 and 4, xinetd provides the echo and echo-udp services. In RHEL 5, those same services are called echo-stream and echodgram, respectively.

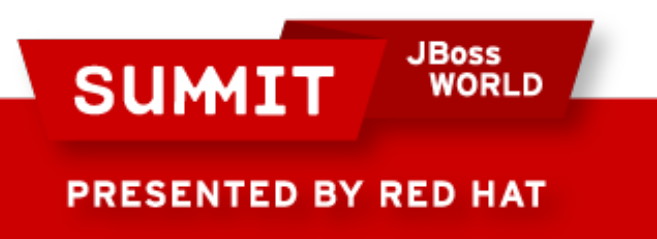

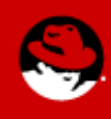

#### **Managing Services in an RPM** *Hints: You can have complex targets*

#### If you want sendmail to be enabled on RHEL 5, but disabled on anything else, for example:

```
%triggerin -- sendmail
/sbin/chkconfig --level 0123456 sendmail off
%triggerin -- sendmail, redhat-release = 5Client
/sbin/chkconfig --level 35 sendmail on
%triggerin -- sendmail, redhat-release = 5Server
/sbin/chkconfig --level 35 sendmail on
%triggerun -- sendmail
if [ $1 -eq 0 -a $2 -gt 0 ]; then
```
/sbin/chkconfig --level 0123456 sendmail reset

#### **Tip: Tip:**

*Triggers are processed in the order in which they appear in the spec file, and multiple triggers can apply. In this example, the first trigger runs on every system that has sendmail installed. The next two triggers run only on RHEL 5 Client and Server systems, respectively, if sendmail is also installed. These triggers run after the first trigger. Triggers are processed in the order in which they appear in the spec file, and multiple triggers can apply. In this example, the first trigger runs on every system that has sendmail installed. The next two triggers run only on RHEL 5 Client and Server systems, respectively, if sendmail is also installed. These triggers run after the first trigger.*

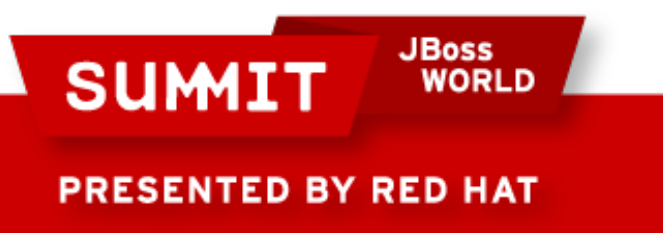

fi

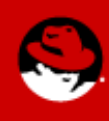

#### **Managing Services in an RPM** *Advanced: What about multi-level configurations?*

How do you handle a situation where you want to be able to have multiple RPMs affecting the same service in a hierarchical manner? For example:

- A general RPM that is installed on all systems and sets defaults for the entire company.
- A site specific RPM that can override the companywide defaults if necessary.
- An application or group-specific RPM that can override both site settings and company-wide defaults.

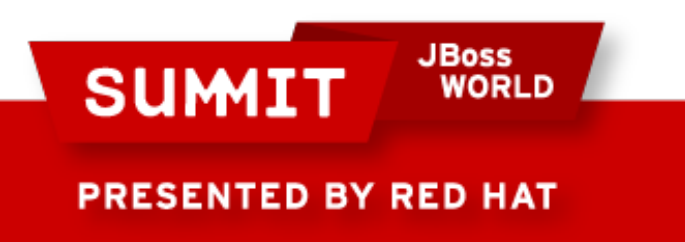

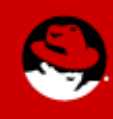

#### **Managing Services in an RPM** *Advanced: What about multi-level configurations?*

You may think that you can just use RPM's built-in dependency management for multi-level configurations, but you can't (at least not easily).

One solution I have found is to maintain an /etc/serviceconfig file:

- Service config RPMs write a line into the file when they're installed.
- Service config RPMs erase that line when they're uninstalled.
- Each line contains a "level" number that determines precedence.
- Each config RPM should contain triggers to reset the service and then run each entry in the service config file in order of precedence whenever the config or service RPM is installed or uninstalled.

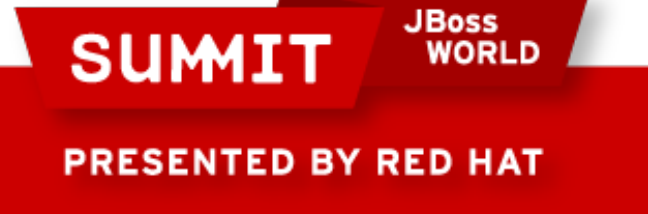

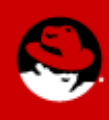

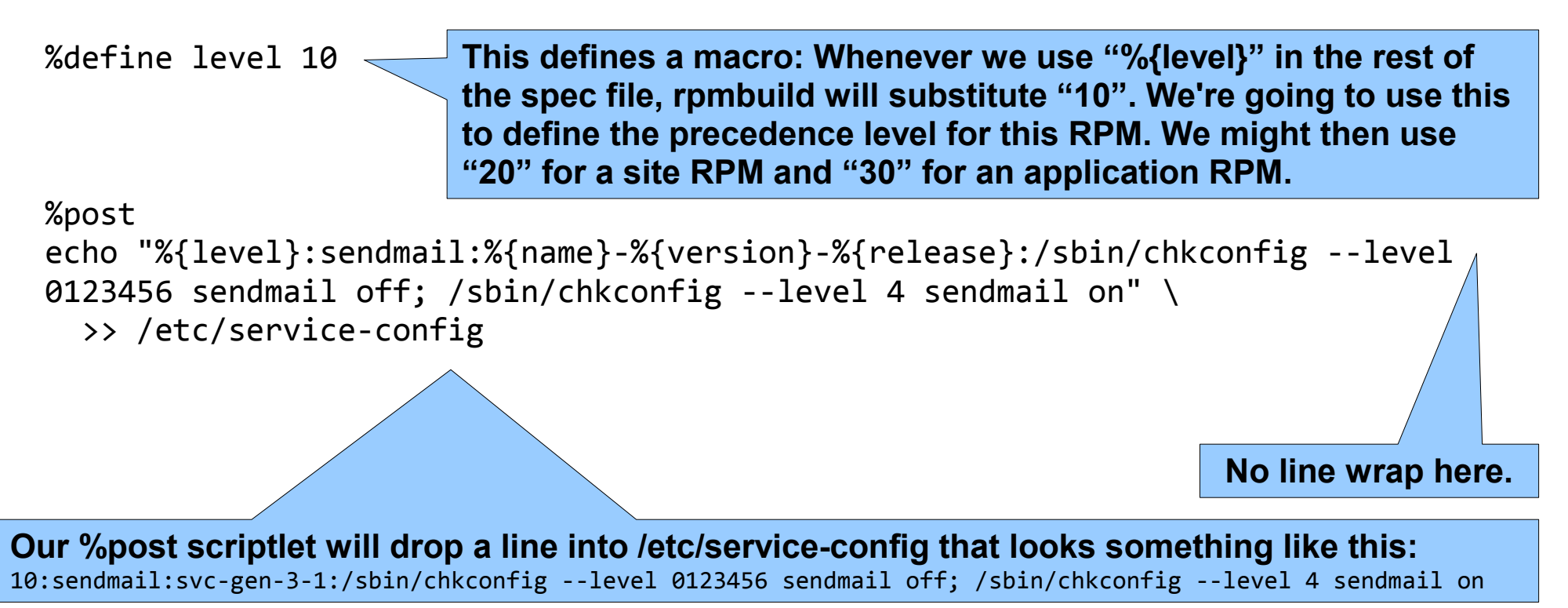

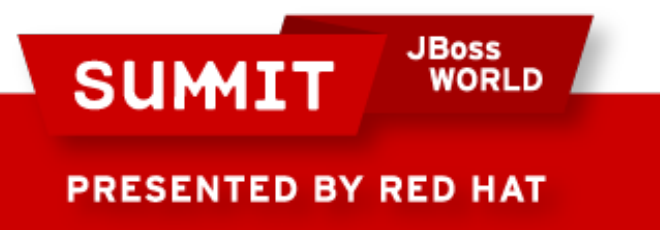

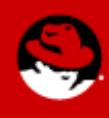

```
%postun
sed -i '/^%{level}:sendmail:%{name}-%{version}-%{release}:/d' /etc/service-config
if [ -x /etc/rc.d/init.d/sendmail ] ; then
   /sbin/chkconfig --level 0123456 sendmail reset
  sort -n /etc/service-config | awk -F: '{if ($2 == "sendmail") { print $NF}}' \
      | sh
fi
```
**Our %postun script removes the /etc/service-config line that was inserted by this RPM regardless of whether the uninstall of this RPM is a straight uninstall or part of an upgrade. (We can do that because each line in the /etc/service-config file is specific to the version of the RPM.)**

**Then, if sendmail is on the system, it sorts the /etc/service-config numerically, pulls out lines where the second field (split on colons) is "sendmail," and executes the last field on each of those lines.**

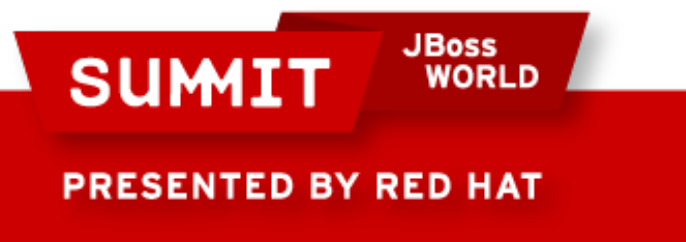

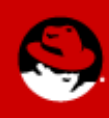

%triggerin -- sendmail /sbin/chkconfig --level 0123456 sendmail reset sort -n /etc/service-config | awk -F: '{if (\$2 == "sendmail") {print \$NF}}' | sh

**This trigger will run if sendmail is installed when this RPM is installed or if sendmail is later installed.**

**First, it resets the sendmail service settings to their defaults.**

**Then it will reset the service configuration in the same manner as the %postun script.**

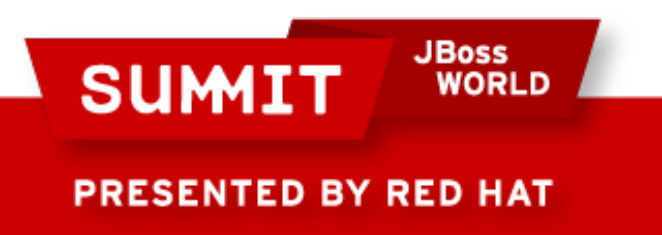

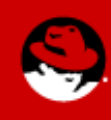

#### If you have three levels of RPMs as previously described, you might end up with an /etc/service-config file that looks something like this:

20:sendmail:svc-site-3-1:/sbin/chkconfig --level 0123456 sendmail off; /sbin/chkconfig --level 4 sendmail on 30:sendmail:svc-app-3-1:/sbin/chkconfig --level 0123456 sendmail off; /sbin/chkconfig --level 5 sendmail on 10:sendmail:svc-gen-3-1:/sbin/chkconfig --level 0123456 sendmail off; /sbin/chkconfig --level 3 sendmail on

#### Note that the order doesn't matter, because the trigger script sorts the file numerically before processing it. Thus, when executed, the sendmail triggers will run this:

/sbin/chkconfig --level 0123456 sendmail off; /sbin/chkconfig --level 3 sendmail on /sbin/chkconfig --level 0123456 sendmail off; /sbin/chkconfig --level 4 sendmail on /sbin/chkconfig --level 0123456 sendmail off; /sbin/chkconfig --level 5 sendmail on

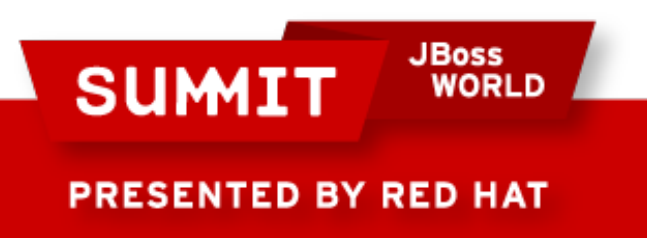

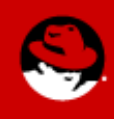

#### **Managing Services in an RPM** *Advanced: Verifying service configuration*

If you want your RPM to be able to report any configuration mismatches when "rpm -V" is run, you need to add a verify script to your spec file. For example:

```
%verifyscript
if [ -e /etc/rc.d/init.d/sendmail ] ; then
  BAD = " " set $(/sbin/chkconfig --list sendmail)
   if [ $2 != "0:off" ] ; then BAD="0" ; fi
   if [ $3 != "1:off" ] ; then BAD=$BAD"1" ; fi
   if [ $4 != "2:off" ] ; then BAD=$BAD"2" ; fi
   if [ $5 != "3:on" ] ; then BAD=$BAD"3" ; fi
   if [ $6 != "4:off" ] ; then BAD=$BAD"4" ; fi
   if [ $7 != "5:on" ] ; then BAD=$BAD"5" ; fi
   if [ $8 != "6:off" ] ; then BAD=$BAD"6" ; fi
   if [ "$BAD" != "" ] ; then
     echo "sendmail run status mismatch for runlevel(s): $BAD" >&2
   fi
fi
```
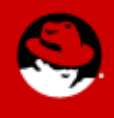

**SUM1** 

**JBoss** 

**WORLD** 

#### **Managing Services in an RPM** *A Quick Note*

Have you noticed anything missing in all of the previous examples?

They all use chkconfig to configure in what runlevels the service is turned on and in what runlevels the service is turned off. However, they don't make any attempt to reconcile the current state of the service to the current run level (i.e., they don't start or stop the service).

Doing so is relatively easy for single level service management, but tricky for multi-level configurations, and is left as an exercise for you.

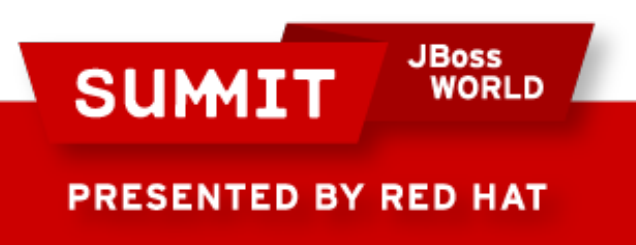

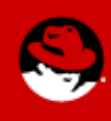

# **System Configuration Files**

**JBoss SUMIT WORLD PRESENTED BY RED HAT** 

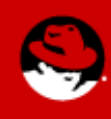

#### **Managing Configuration Files in an RPM** *Take 1*

#### This should be easy, right? Let's try it for /etc/ntp.conf:

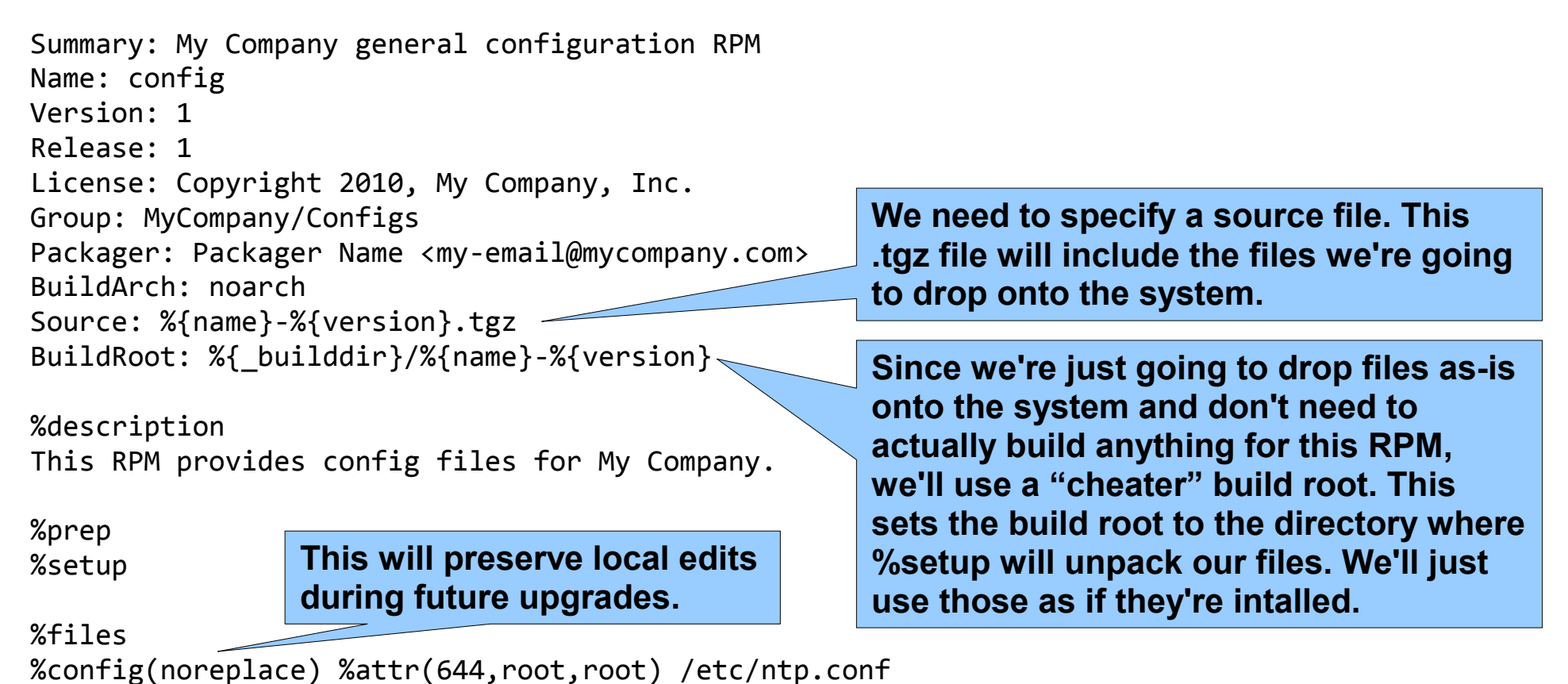

**JBoss** 

**WORLD** 

**SUMIT** 

**PRESENTED BY RED HAT** 

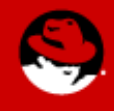

#### **Managing Configuration Files in an RPM** *Take 1*

#### Now we create a .tgz file containing the files going into our RPM. Its contents look like this:

% tar tzf /usr/src/redhat/SOURCES/config-1.tgz config-1/ config-1/etc/ config-1/etc/ntp.conf

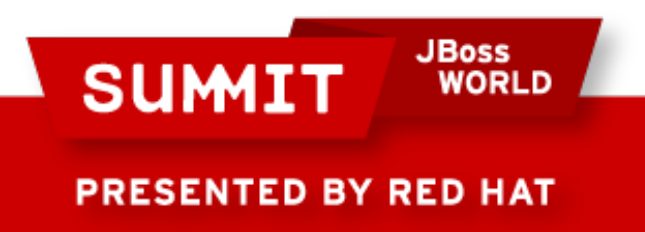

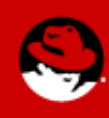

#### **Managing Configuration Files in an RPM** *Take 1*

### Building the RPM goes smoothly:

```
% rpmbuild -bb /usr/src/redhat/SPECS/config-1.spec
Executing(%prep): /bin/sh -e /var/tmp/rpm-tmp.92476
+ umask 022
+ cd /usr/src/redhat/BUILD
+ LANG=C
+ export LANG
+ unset DISPLAY
+ cd /usr/src/redhat/BUILD
...
+ exit 0
Processing files: config-1-1
Provides: config(config) = 1-1
Requires(rpmlib): rpmlib(CompressedFileNames) <= 3.0.4-1 rpmlib(PayloadFilesHavePrefix) <= 
4.0-1
Requires: config(config) = 1-1Checking for unpackaged file(s): /usr/lib/rpm/check-files /usr/src/redhat/BUILD/config-1
Wrote: /usr/src/redhat/RPMS/noarch/config-1-1.noarch.rpm
```
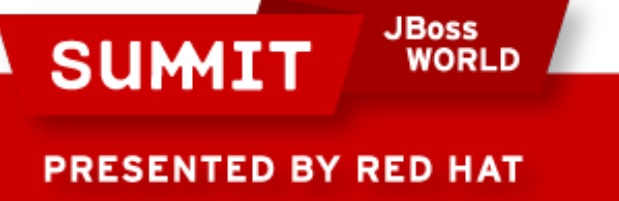

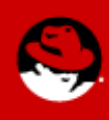

#### **Managing Configuration Files in an RPM** *Take 1: Why it's broken*

### What happens when we try to install this RPM?

# rpm -i config-1-1.noarch.rpm file /etc/ntp.conf from install of config-1-1.noarch conflicts with file from package ntp-4.2.2p1-9.el5\_3.2.x86\_64

Whoops! It turns out that the ntp RPM installed a default or sample ntp.conf file on the system already, so RPM thinks that the ntp RPM "owns" /etc/ntp.conf.

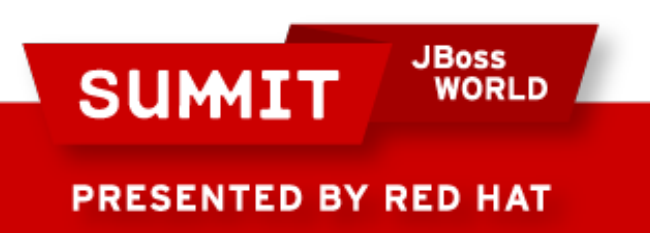

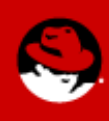

#### **Managing Configuration Files in an RPM** *Take 1: Why it's broken*

You can install the RPM using the --replacefiles option, but then you end up with *two* RPMs owning the same file:

# rpm -qf /etc/ntp.conf ntp-4.2.2p1-9.el5\_3.2 config-1-1

You'll also have to remember to use the --replacefiles option when you upgrade either of the two RPMs in the future, or the upgrade will fail. Upgrades can also play havoc with local changes to the config files depending on how each RPM is configured.

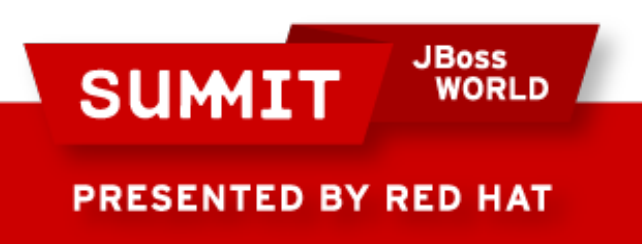

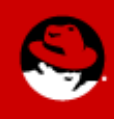

#### **Managing Configuration Files in an RPM** *The Solution*

The solution is to put your file in another location. Then use a trigger to move the original configuration file aside and instead create a symbolic link to your file.

- The original RPM still owns the canonical location for the configuration file.
- Your RPM owns its own configuration file.

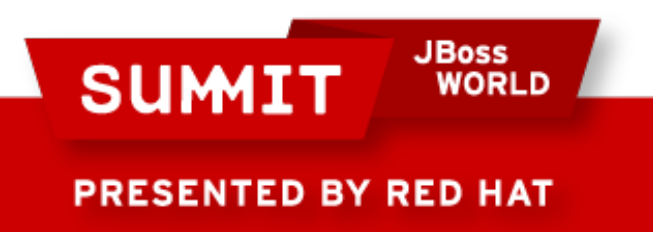

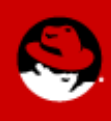

#### **Managing Configuration Files in an RPM** *Take 2: Using our own location and symlinks*

#### Here's an example of how you might do this:

*(Remember that %triggerin gets executed after your RPM is installed if the target is already installed, and after the target gets installed while your RPM is installed.)*

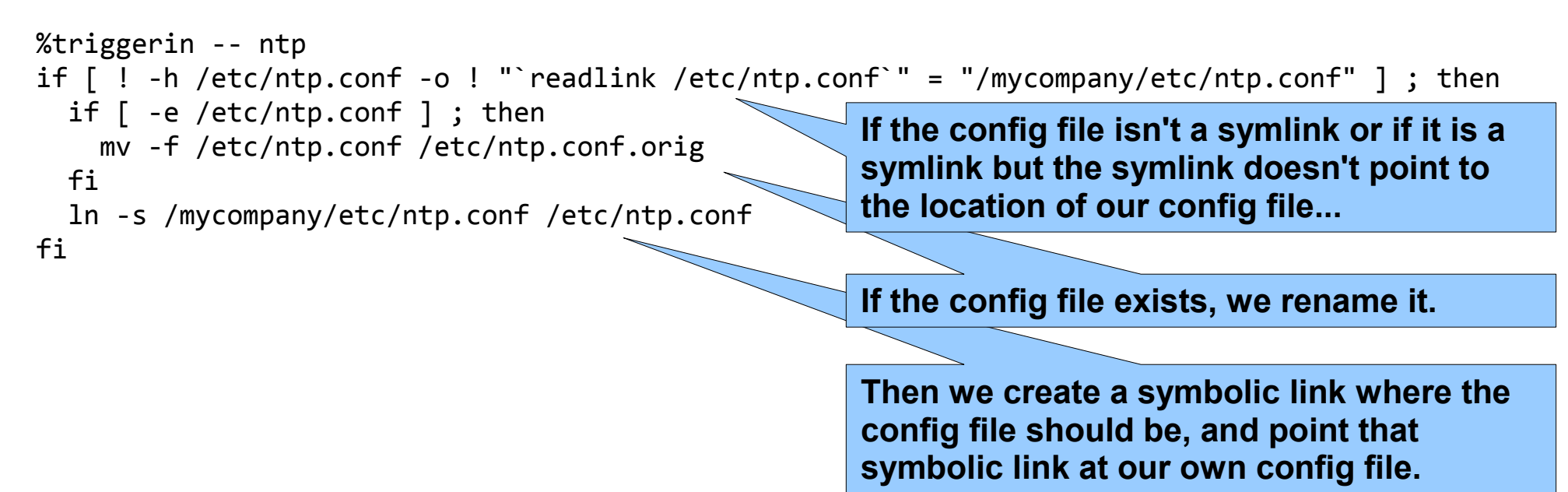

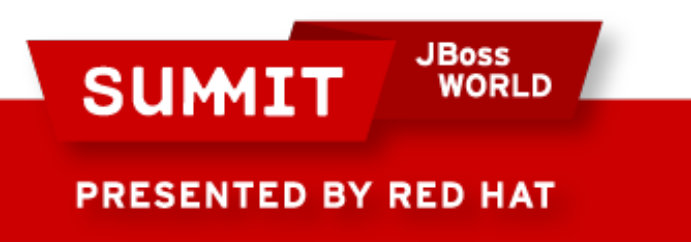

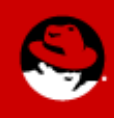

#### **Managing Configuration Files in an RPM** *Take 2: Using our own location and symlinks*

**SUMIT** 

**PRESENTED BY RED HAT** 

ח וסמש

*(Remember that %triggerun gets executed before your RPM is uninstalled if the target is installed, and before the target gets uninstalled while your RPM is installed. The %triggerpostun trigger gets executed after the target is uninstalled while your RPM is installed, but does not run if your RPM is uninstalled.)*

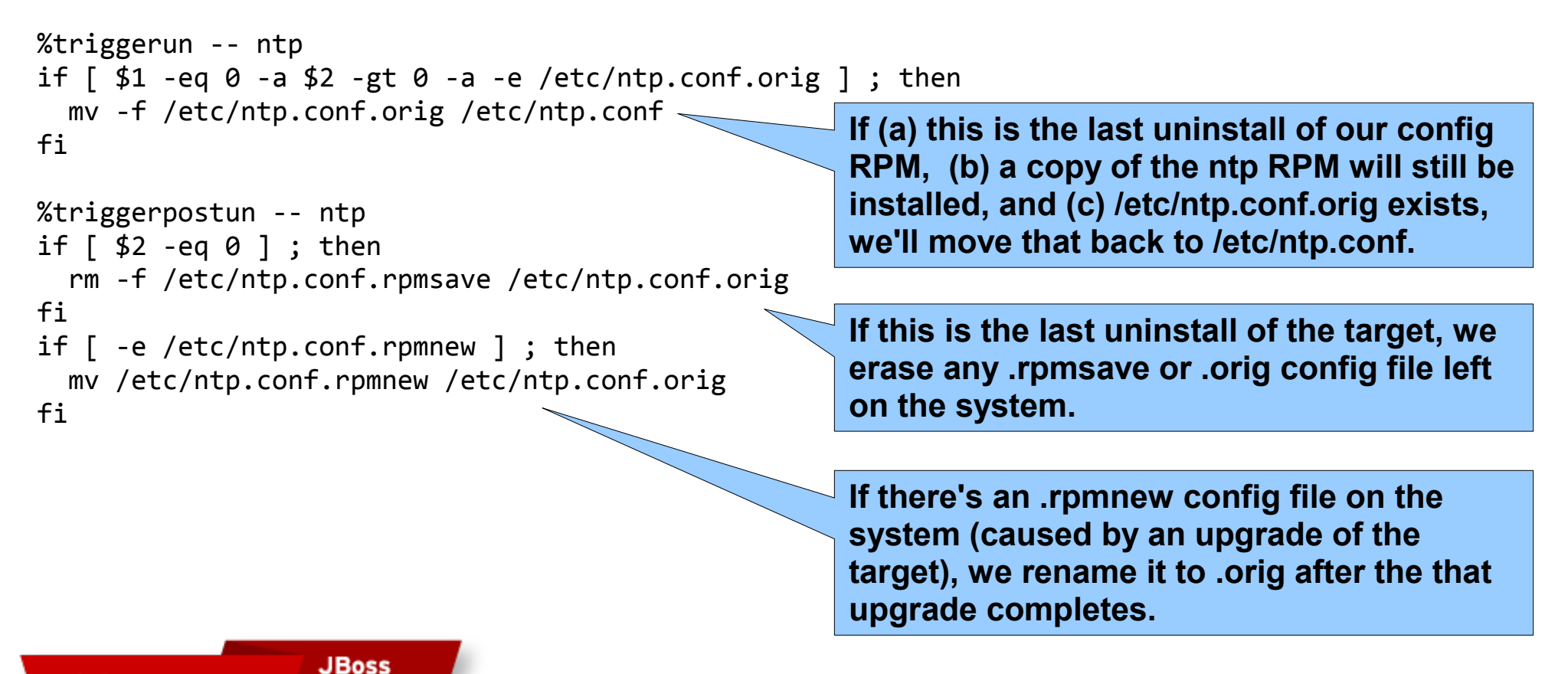

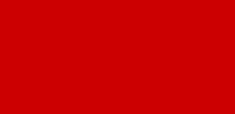

#### **Managing Configuration Files in an RPM** *Take 2: Using our own location and symlinks*

*(Remember that %postun gets executed after our RPM is uninstalled.)*

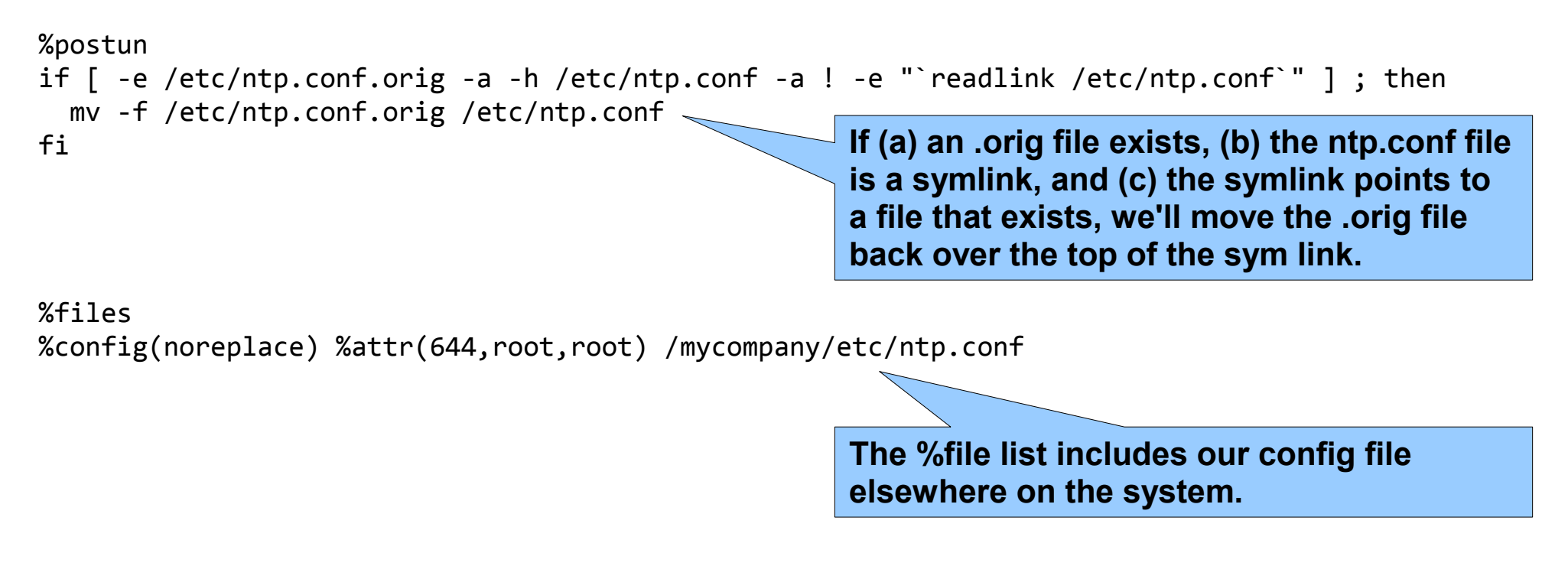

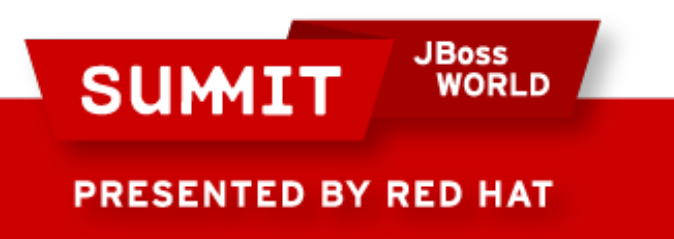

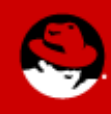

#### **Managing Configuration Files in an RPM** *How It Works*

#### Here's how this solution works:

- If you install your RPM but the target isn't installed: Your config file sits there waiting.
- If you later install the target, or if the target is already installed when your RPM gets installed: The target's default config file gets moved aside and your config file gets used.
- If you upgrade the target: Your config file still gets used.
- If you upgrade your RPM: Any local changes you might have made get preserved.
- If you uninstall your RPM: The original configuration file file (or the new file if the target has been upgraded in the interim) gets put back in place.

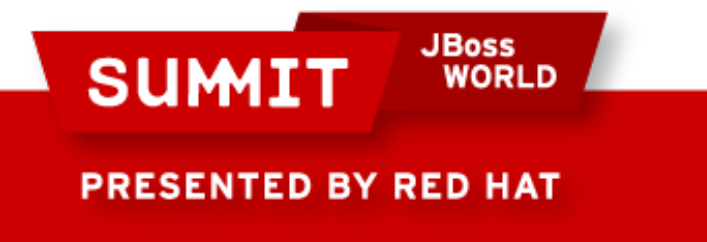

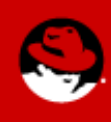

#### **Managing Configuration Files in an RPM** *Hints: Complex Targets*

Complex targets can be even more useful with config files, because they allow you to create a single RPM that can handle configs for different versions of your target.

#### For instance:

**SUM!** 

**PRESENTED BY RED HAT** 

**JBoss** 

# Trigger for GDM 2.4 config files %triggerin -- gdm  $>= 2.4$ , gdm  $< 2.5$ # Link /etc/X11/gdm/gdm.conf -> /mycompany/etc/X11/gdm/gdm.conf-2.4

# Trigger for GDM 2.6 config files %triggerin -- gdm  $>= 2.6$ , gdm  $< 2.7$ # Link /etc/X11/gdm/gdm.conf -> /mycompany/etc/X11/gdm/gdm.conf-2.6

```
%files
%config(noreplace) %attr(644,root,root) /mycompany/etc/X11/gdm/gdm.conf-2.4
%config(noreplace) %attr(644,root,root) /mycompany/etc/X11/gdm/gdm.conf-2.6
```
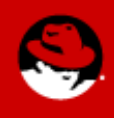

# **Conclusion**

We've covered a lot of material in this presentation, but you should hopefully now know how to better use RPMs to manage your system configurations!

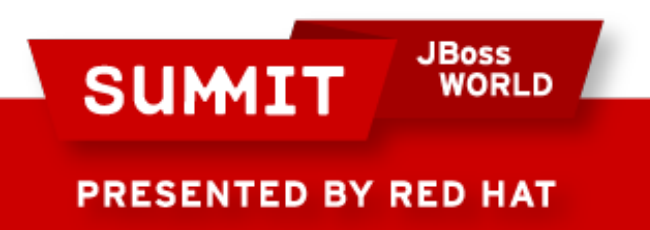

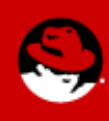

# **FOLLOW US ON TWITTER**

#### www.twitter.com/redhatsummit

# **TWEET ABOUT IT**

#summitjbw

# **READ THE BLOG** http://summitblog.redhat.com/

**JBoss SUMIT** WORLD PRESENTED BY RED HAT

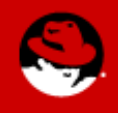